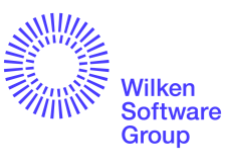

## **Technische Kurzanleitung für das korrekte Aktualisieren des AnyDesk Clients auf Version 7.0.15**

Wichtig: Diese Anleitung ist nur für Installationen bei Kunden der Wilken Software Group gültig, welche die von Wilken über die Internetseite Customer Care Center | Wilken bereitgestellte Version einsetzen! Andersartige Installationen (z.B. Full Client Installation oder Versionen > 7.x) müssen deinstalliert und eine Neukonfiguration durchgeführt werden!

- 1. Bitte prüfen Sie zunächst, welche Version von AnyDesk installiert ist. Wenn Sie die von Wilken bereitgestellte Version verwenden, sollte der Applikationsname: "AnyDesk WILKEN SOFTWARE GROUP" lauten.
- 2. Sichern Sie bitte folgenden Dateiordner (mit allen Unterordnern) auf dem Client, damit die Konfiguration des Clients erhalten bleibt, z.B. "C:\ProgramData\AnyDesk".
- 3. Starten Sie AnyDesk und notieren Sie sich die AnyDesk-ID des Clients.
- 4. Halten Sie das für diese AnyDesk-ID gesetzte Passwort bereit. Sofern Sie dieses Passwort nicht im Zugriff haben, setzen Sie die Installation dennoch fort (ein Test kann nach erfolgter Aktualisierung unsererseits dennoch erfolgen).
- 5. Deinstallieren Sie alle bereits installierten Versionen von AnyDesk auf diesem Client.
- 6. Laden Sie nur die von uns bereitgestellte Version herunter: Customer Care Center | Wilken
- 7. Achtung: Laden Sie keine anderen/höheren Programmversionen (> 7.x) des Herstellers AnyDesk herunter!
- 8. Installieren Sie die heruntergeladene Version und führen Sie anschließend einen Neustart des Clients durch.
- 9. Starten Sie jetzt die neu installierte Version von AnyDesk und prüfen Sie bitte:
	- a. Ihre AnyDesk-ID
	- b. Ihr Passwort (alternativ: siehe 4.)

Stellen Sie bei den Prüfungen keine Abweichungen fest, ist der Zugriff durch uns weiterhin problemlos möglich.

- 10. Kontaktieren Sie uns ggf. für einen kurzen Funktionstest des Zugriffs seitens Wilken über das Wilken Help Center (Anfragetyp "Funktionstest AnyDesk")
- 11. Sofern Sie keinen Zugang zum Help Center haben, wenden Sie sich bitte an Ihre etablierten Kontaktpersonen aus unserem Haus.